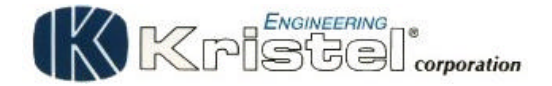

IMPORTANT SAFEGUARDS Warning:

Read all of these instructions. Save these instructions for later use.

Unplug this monitor from the wall outlet before cleaning. Do not use liquid cleaners or aerosol cleaners. Use a damp cloth for cleaning.

Do not use attachments not recommended by the monitor manufacturer as they may cause hazards.

Do not use this monitor near water. For example near a bathtub, washbowl, kitchen sink, or laundry tub, in a wet basement, or near a swimming pool, etc..

Do not place this monitor on an unstable cart, stand, or table. The monitor may fall, causing serious injury to a child or adult, and serious damage to the appliance. Use only with a cart or stand recommended by the manufacturer or sold with monitor. Wall or shelf mounting should follow the manufacturer's instructions, and should use a mounting kit approved by the manufacturer.

Slots and openings in the cabinet and the back or bottom are provided for ventilation, and to insure reli-able operation of the television receiver and to protect it from overheating, these openings must not be blocked or covered. The openings should never be blocked by placing the monitor on a bed, sofa, rug, or other similar surface.

This monitor should never be placed near or over a radiator or heat register. This monitor should not be placed in built-in installation such as a bookcase unless proper ventilation is provided.

This monitor should be operated only from the type of power source indicated on the marking label. If you are not sure of the type of power supplied in your home, consult your monitor dealer or local power company

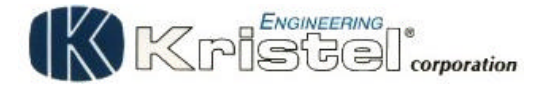

# 18" TFT COLOR MONITOR

1. Installing the Monitor : Unpacking from Kristel original pakaging Open the shipping cartons and check the contents. If any items are missing or damaged, contact your supplier immediately. The package should include the following items:

TFT 18" LCD / power supply and video cable optional /

2. Control Functions

The monitor digital control functions are located on the key board. They are shown in the figure below and described in the following paragraphs.

Power Indicator LED(LED201) Power Switch(SW201) Function Keys(SW202-204)

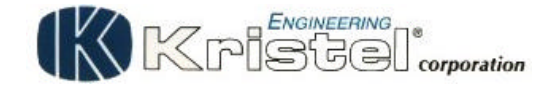

3. Function Select

Press the SW203 to show the OSD menu. Than use the SW204 and SW205 to select a function.

With the SW204 and SW205 , you can adjust the speakers volume (optional) Press the SW202 to close the OSD menu.

You can hold the 2 knob for more than 2 second to adjust the image quality automatically.

The OSD menu will close automatically after 3-10 seconds without operation and saves any changes you have made.

4. Function Adjustment

4.1.Signal Select

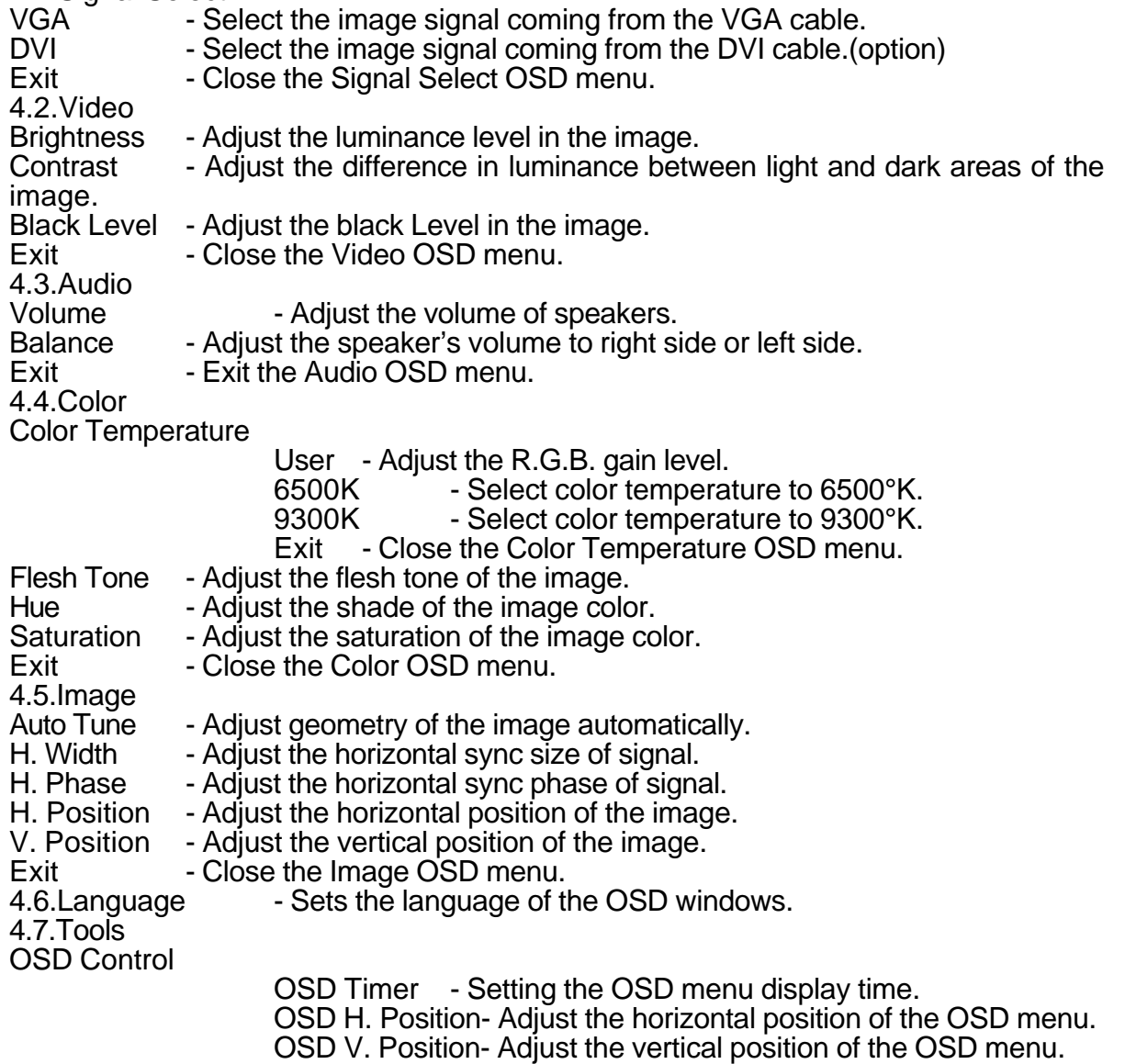

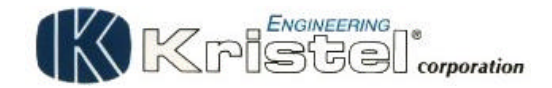

## 4.8. Exit - Close the OSD menu.

#### 5. Micro-controller Features

The micro-controller automatically detects the video board installed in your system. When you turn on the monitor, the micro-controller first checks the display mode memory stored in the user setting area of the video board, and then the factory presetting area. It then adjusts to the proper display mode.

#### 6. Display Modes Memory

The micro-controller has the memory capacity to store different display modes, including timing formats and display-settings. This memory capacity is divided into two parts: the user setting area and the factory presetting area.

#### User Setting Area

The user setting area on the micro-controller maintains in its memory the last display modes set by the user. You can change the settings, or add a nonstandard mode. The micro-controller always detects and displays the last mode stored in the user setting area first when the monitor is turned on.

#### Factory Presetting Area

There are some preferred display modes preset in the micro-controller. These display modes are preset at the factory and include the most popular display modes currently available

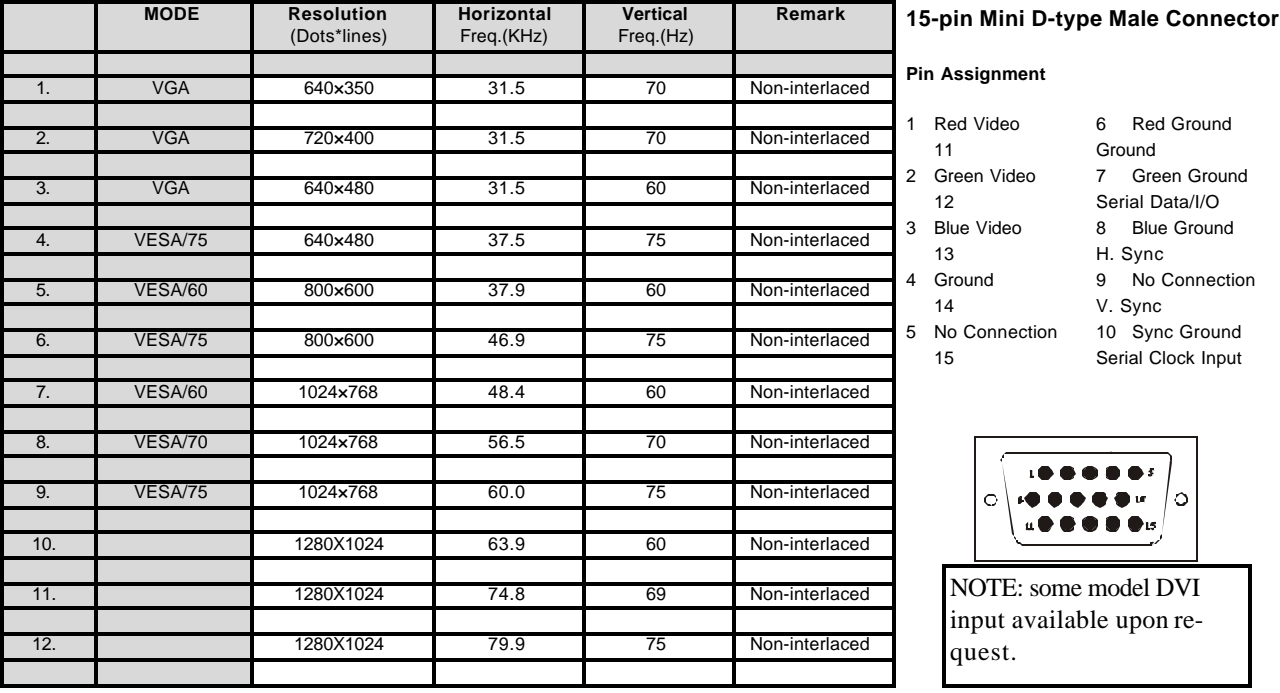

### 7.Signal Connector Pin-outs

To connect VGA, 8514A or IBM-compatible graphics adapters, use a 15 pin mini D-type male connector.